# **Documentation for Session Parameters rule**

The « Session parameters » rule enables to define and initialize some current session parameters as standard session variable (compatible with standard SessVars library). This makes easy for others rules and driver commands to obtain their values.

These parameters may be used to modify the behaviour of other compatible rules and drivers by giving the correct value to the parameter externally to the rules and driver commands.

## **1. Required components**

The only component used is the SessionVars library which is a standard component included in the core of Trainz 2006.

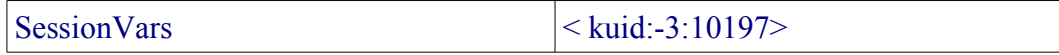

No specific action is required to use the library.

### **2. Operations principles**

The « Session parameters » rule enables to define session parameters as session variables wich follow the naming rule [prefix][special character][variable name].

The special characters authorized as separators beetween prefix and variable name must be taken in the following set :

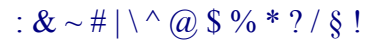

The prefix and the variable name can be any name but needs to not include any of the special characters

Examples :

#### :var1 [pfx@var2](mailto:pfx@var2)

The rule enables to fix initial value to each of the session variables defined. When the session starts, the rule will create and initialize all the defined session parameters variables.

The values of these parameters can be read and modified at any time afterwards using the standard interface to Session variables through standard module « SessVars.gs ».

# **3. Dialog interface**

The rule dialog interface looks like the picture below (sory the picture was catched under the french version ... but the rule has english and french language support) :

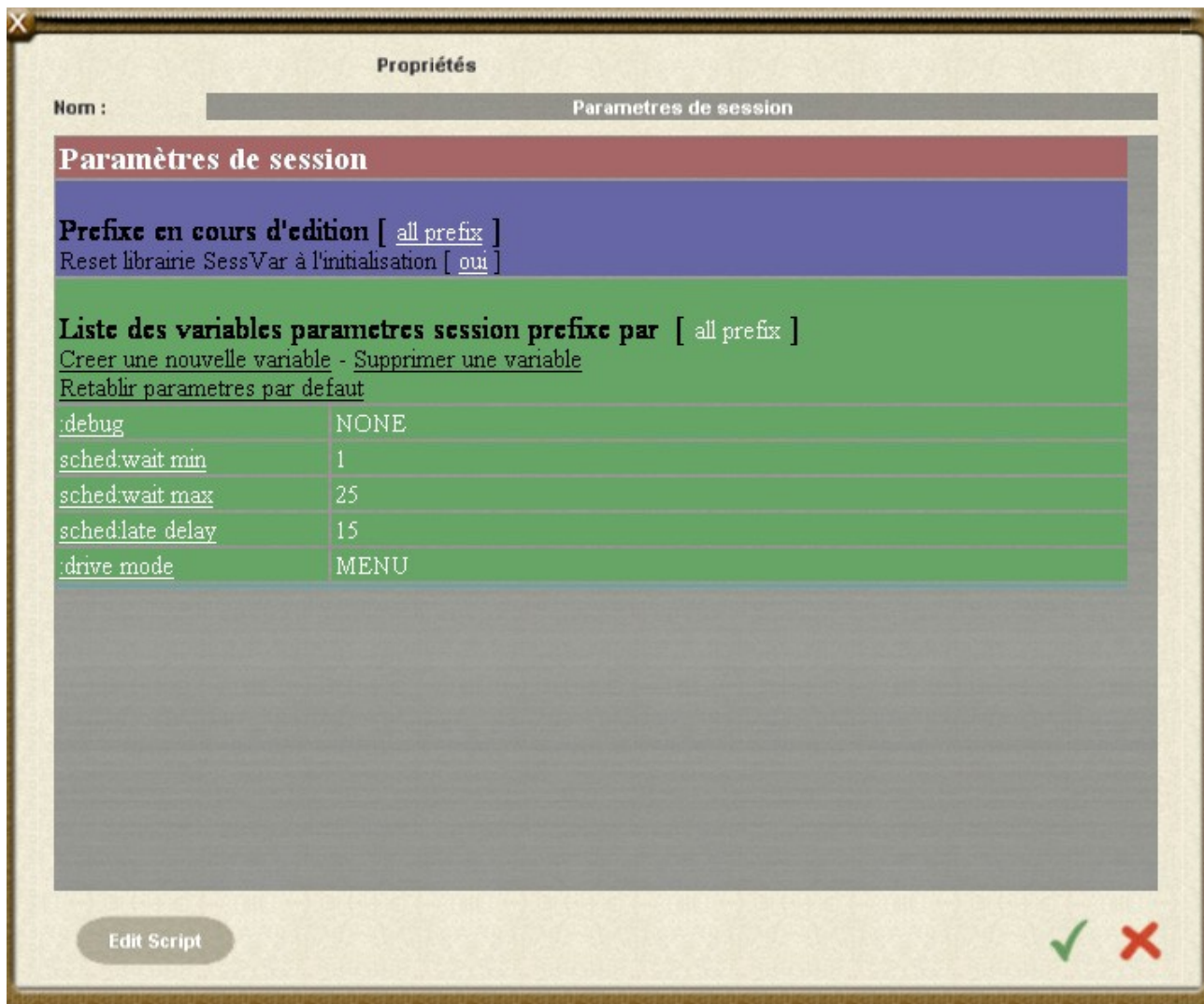

The rule lists all known variable with the prefix selected or for all prefixes.

When clicking on the prefix under edition, you can choose beetween all the known prefixes used by session parameters variables.

« Create new variable » link enables to define a new variable name following [préfix][special character] [variable name]. If you use a new prefix in the new variable name, it will be addded to the known prefix list, so you can choose it when selecting a prefix.

« Delete variable » link enables to select a variable to suppress.

« Standard variable set » link anables to reset the rule to the standard variable list.

The variables by defaut are today 5 in current version of the rule (version 1) .

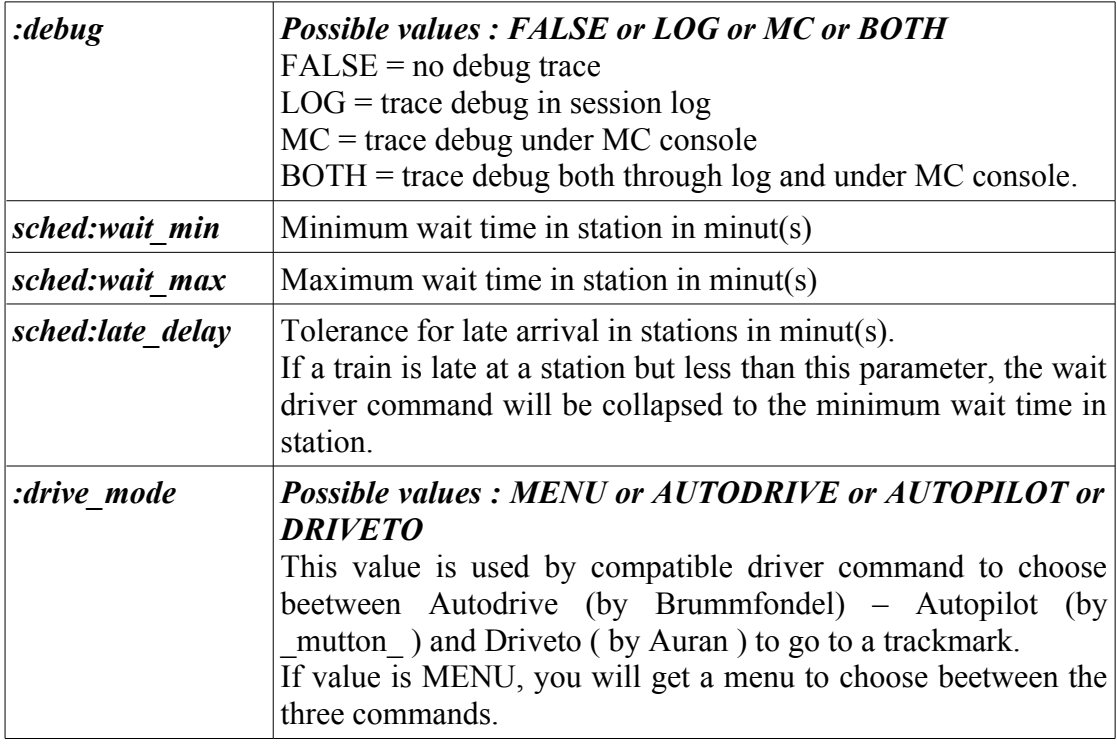

All these parameters meanings are only logical definitions. You need to use compatible driver commands that takes care of these parameters value to obtain the expected behaviour.

Today, the list of compatible driver commands are :

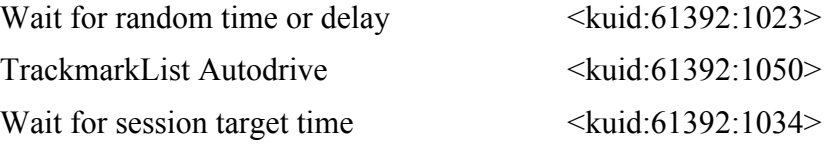

Some new compatible rules or driver commands wil be available in next weeks or months.

# **4. RULE SUPPRESSION**

One particuliarity of the rule is about rule suppression.

The rule works by creating new session variables intialized with the values specified in the rule.

When you suppress the rule in surveyor, it will stops the initialization process as a rule, but as the session variable has allready been created, the session variable will survive the rule suppression with the last value specified.

If you wish to delete the session variable, you need to use first the suppress variable link on all the session parameters and when all the parameters have been deleted, then you can suppress the rule.